## **DELEGANDO CONTA NO GMAIL**

## **Adicionar um delegado**

OBS: É possível adicionar até 10 delegados.

Se você usa o Gmail no trabalho, na escola ou em outra organização, faça o seguinte:

1 - Abra o **[Gmail](https://mail.google.com/)** no computador.

**OBS:** NÃO É POSSÍVEL ADICIONAR DELEGADOS NO APP GMAIL

2 - No canto superior direito, clique em **Configurações**

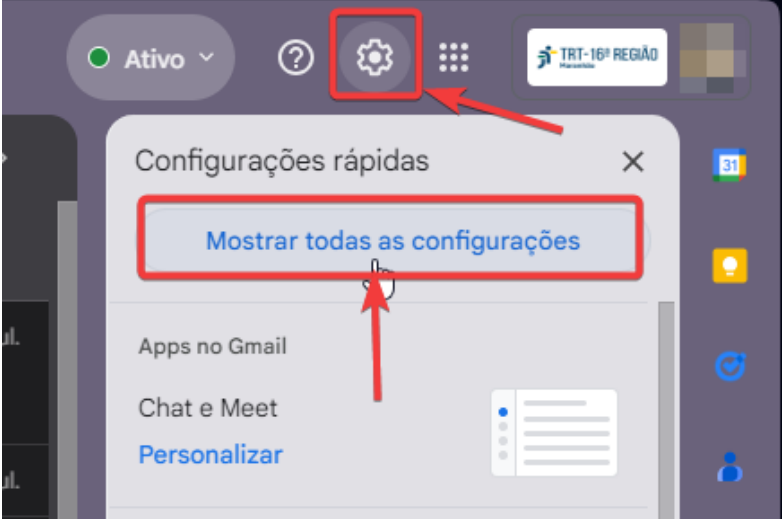

3 - Clique na guia **Contas**

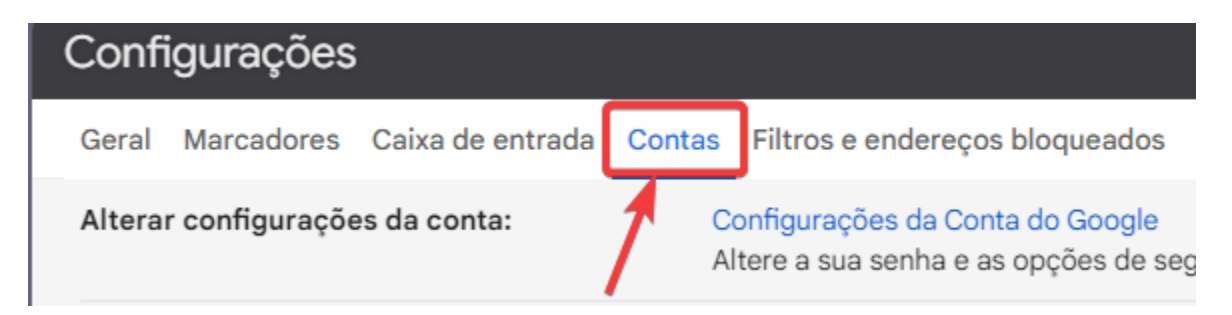

4 - Na seção "**Permitir acesso à sua conta**", clique em **Adicionar outra conta**.

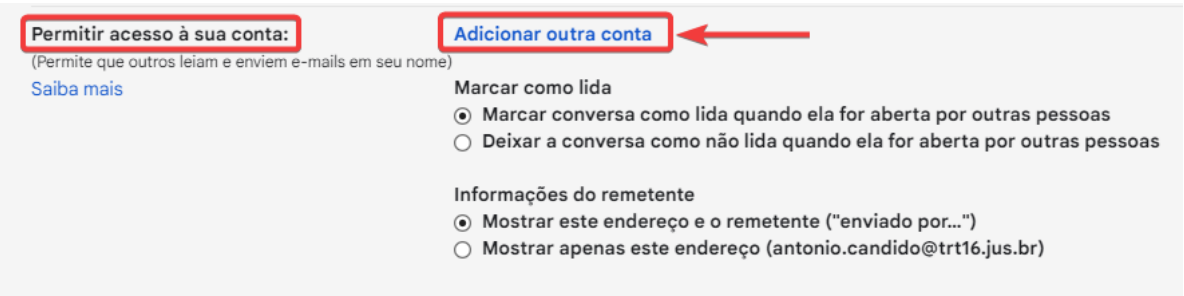

5 - Digite o endereço de e-mail de quem você quer adicionar. Esse grupo precisa ter o mesmo domínio da sua organização.

**OBS:** O acesso por delegação **é negado** aos **participantes externos** do grupo.

6 - Clique em **Próxima etapa** e depois **Enviar e-mail para permissão de acesso**.

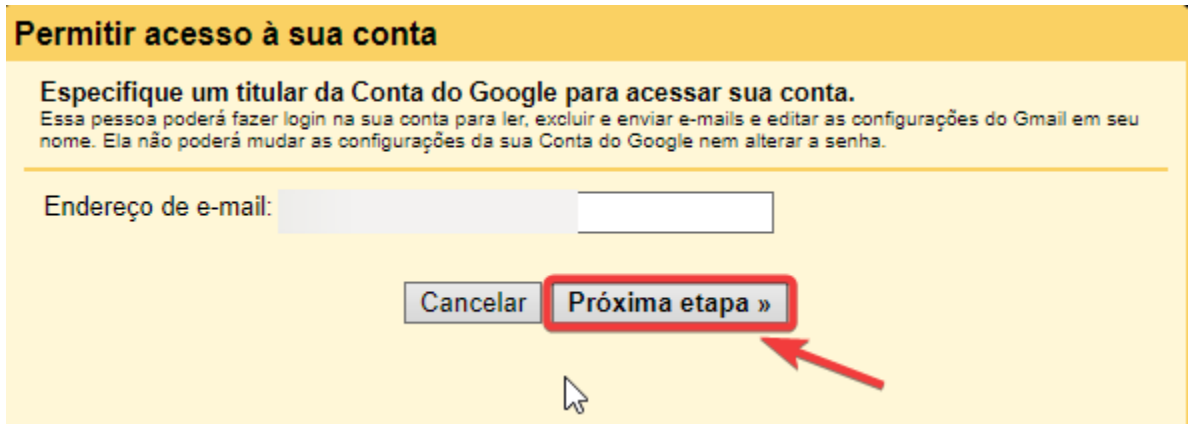

A pessoa adicionada vai receber um e-mail pedindo a confirmação.

O convite expira depois de uma semana.

Quando você adiciona um grupo, todos os participantes se tornam delegados sem precisar de confirmação.